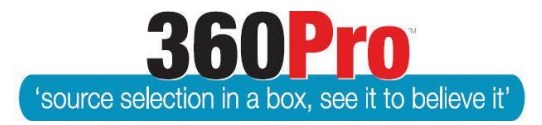

## Apet®360ProTM Procurement Portal User Guide 17

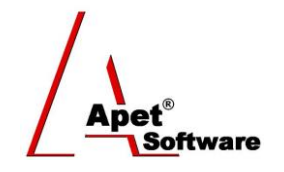

## Opening an eTender Box

## **Overview**

Logged in as

Opening an eTender Box in 360Pro™ is the virtual way of opening a Tender Box. An 'Opener' is an authorised user able to Open a Job (Tender) and release it for evaluation

You need to be assigned as an 'Opener' in the System settings.

For clients who use 360Pro's 'Opener' functionality, reports showing Providers' content will only be available to download for Jobs that have been 'opened'.

The following reports can still be downloaded before a job is 'opened': Job Details, Job Listing, Job Document Downloads – Excel, Addenda Report, Audit Report, and Provider Listing Report.

Follow the steps below to assign an Opener and open a Job.

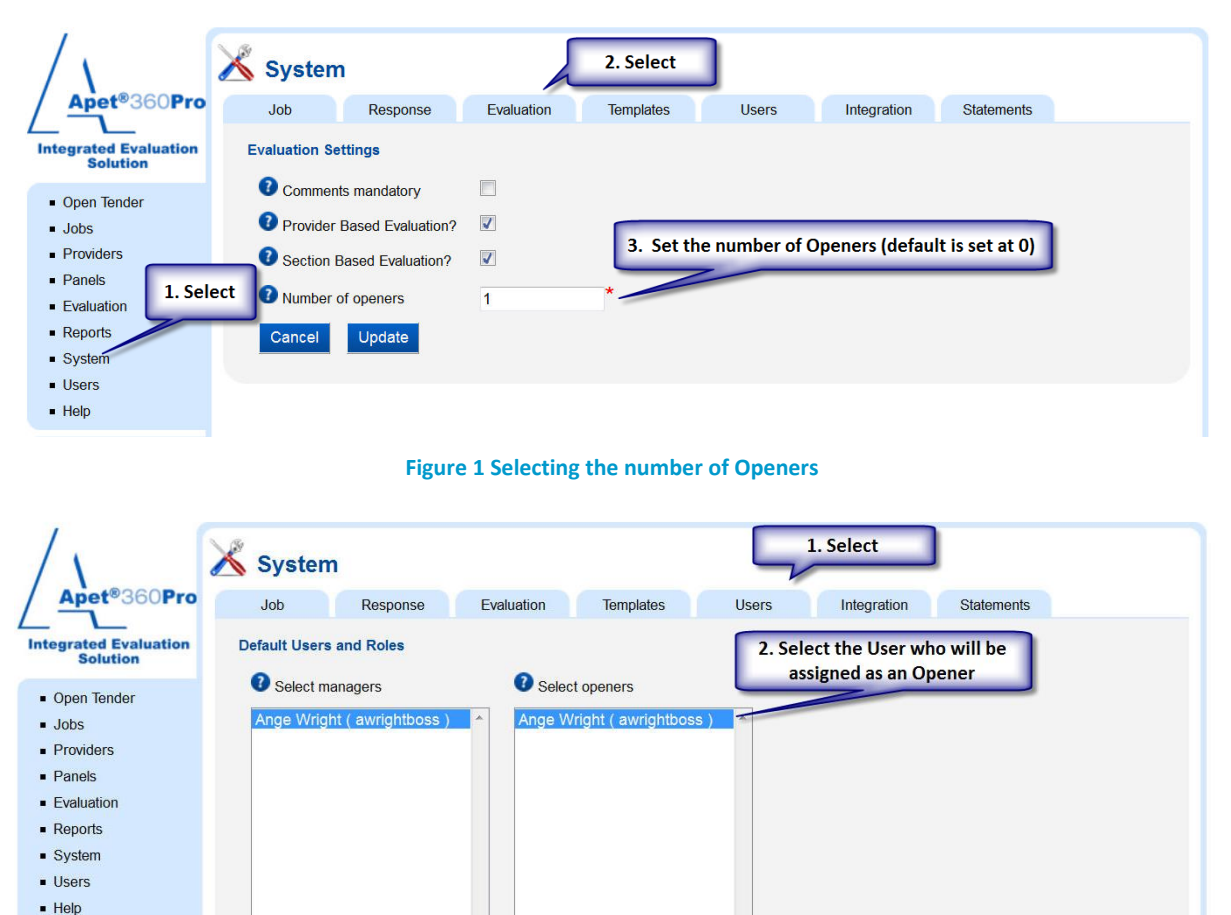

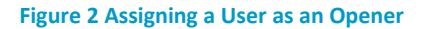

**1** | P a g e 360Pro is proudly supported b[y simplylogical.net](http://simplylogical.net/) as part of th[e vfmtest.com](http://vfmtest.com/) suite. Copyright © 2018, Sharrowlane Pty Ltd t/a simplylogical.net – All rights reserved.

 $\bigwedge_{\text{Aper}^*}$ 

Select Open Tender from the main menu or left-hand side menu (should be at the top)

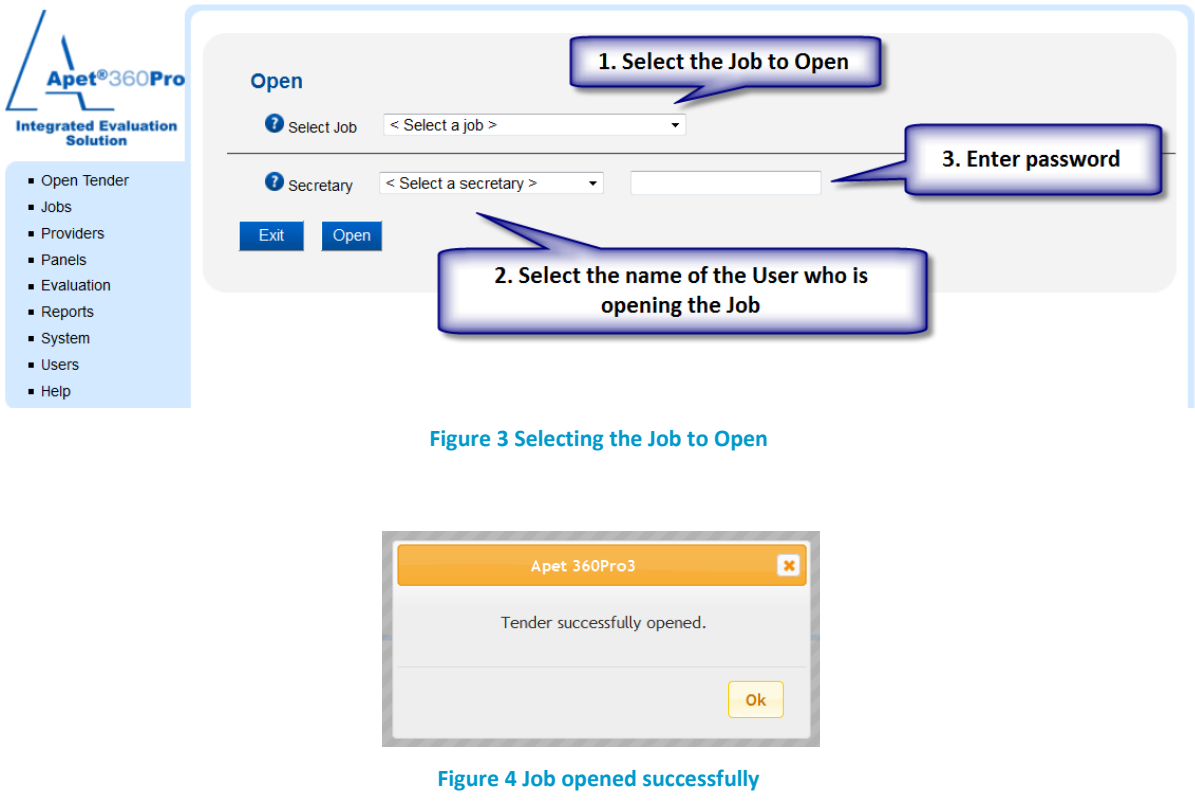

Now return to the main menu and click on Evaluation to begin evaluating your Job - See chapter on Evaluating Tenders.

.